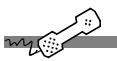

**The first time you call…**

Answer a few questions to set up your mailbox. The system asks you to record your name, spell your name, record a personal greeting, and set your security code.

**1.** Call the system.

From inside your organization

From outside your organization

**2.** When the system greets you, enter: Personal ID \_\_\_\_\_\_\_\_\_\_\_\_\_\_\_\_\_\_\_\_\_\_\_\_\_\_\_\_\_\_\_\_

Security code  $\Box$ 

- Answer the system questions. Press **1** for Yes, **2** for No.
- **4.** When the system tells you that your mailbox is set up, press  $\bigcirc$  or say "Yes" to confirm.

**To check your messages using a phone**

- **1.** Call the system.
- **2.** Press your personal ID, if required.
- **3.** Press your security code, if required. You will hear the main menu.
- **4.** Press **4.** While listening to a message, you can use the commands listed below.

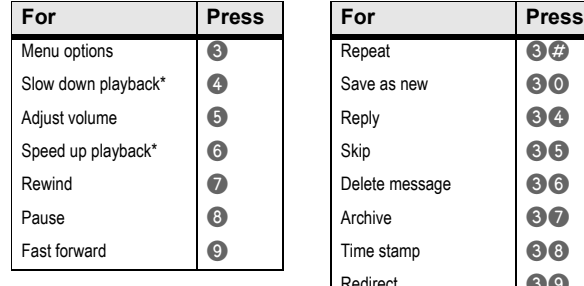

Save as new 300 Delete message | **86**  $Time stamp$   $88$ Redirect 89 **To access your mailbox by phone from outside your** 

your ō from

access

P

rina ā

<u>چ</u>

 $\circ$ 

 $\frac{1}{\sigma}$ 

mailbox

**office** 

\* *This feature might not be available at your site.*

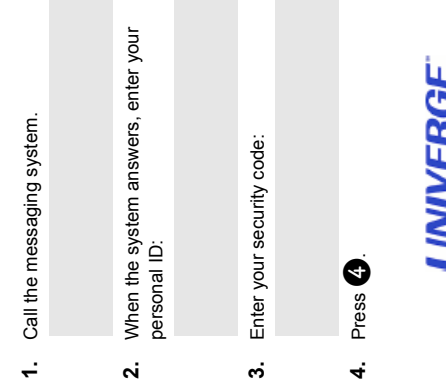

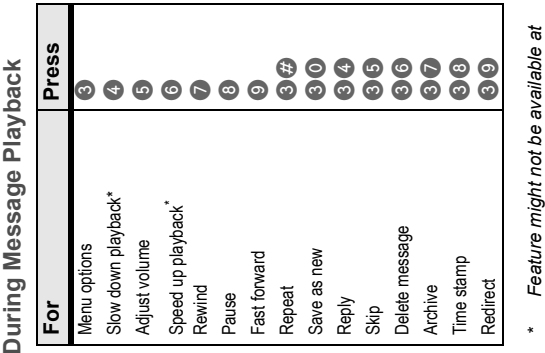

*your site.*

JM8000

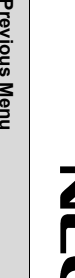

 $\bullet$ **for Yes** 6 **for No** \* Main **Main Menu Menu** 

 $\boldsymbol{\Omega}$ 

Previous

*\*Feature might not be available at your site.*

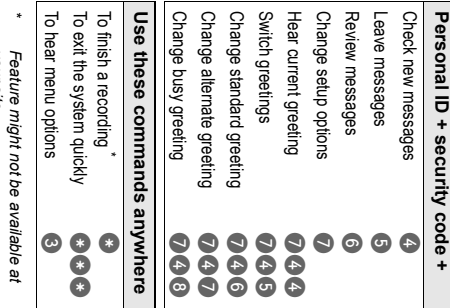

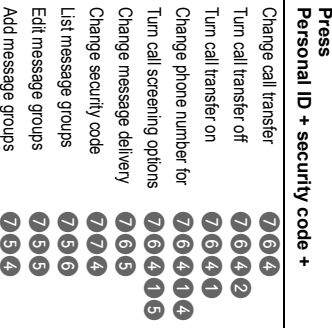

Main Me **Main Menu Shortcuts Press** Ě **Shortc** Sin<br>Si

**Personal ID + security code +**

**Other Shortcuts** 

ortcuts

Sho

Other

## **To access your mailbox setup by computer**

- **1.** Start Internet Explorer.
- **2.** Type http://<your server name>/mm
	- If you do not know your server name, contact your system administrator.
- **3.** Depending on how the messaging system is set up at your organization:
	- Type your Microsoft Windows<sup>®</sup> networking user name and password, if required.
	- Type your extension and messaging system password, if required.
- **4.** Use Mailbox Manager to change security codes, greetings, call transfer and message options, call holding, message delivery and message group options by computer.

Copyright © 2010 NEC Corporation of America. All rights reserved. Second Edition 2010.NEC Corporation of America. Tadiran Telecom, Inc, Seattle, Washington,Irving, Texas Port Washington, New York, U.S.A.

## **UNIVERGE UM8000**

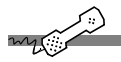

**Start your Internet Browser**

**1.** Type http://<server name>/

If you do not know the server name, contact your system administrator.

**2.** Type your voice mail user ID and security code.

*NOTE: Add the Mailbox Manager site to your list of favorites in your Internet browser.*

Welcome to UM8000, a simple, yet powerful, messaging system that enables you to send and manage voice, fax, and e-mail messages from a touchtone phone, a computer, or over the Internet.

This quick reference card provides the basic instructions for accessing the messaging system using a phone or computer. The tear-off portion of the card includes instructions for accessing the system from outside of your office.

NWA-311052.2520